2025-07-05-19-16 1/3 DOSBox

# **DOSBox**

At least since Windows x64, there is no support for 16 bit (DOS) applications any more. They simply cannot be run any more. For those applications and games (like Warlords 1) a DOS emulator is required. DOSBox is such an emulator. It emulates a complete MS-DOS environment. You can get it at <a href="http://www.dosbox.com/">http://www.dosbox.com/</a> (especially for Windows), or possibly directly via the package managing system of your Linux distribution.

The possibilities of configuration are rather extensive (e. g. network configuration). As there is a complete Wiki on that alone, it should be sufficient to give a short introduction to its configuration.

## **Config file**

It is of course a good place to start, to get or be acquainted with the configuration of native DOS itself. The files autoexec.bat and config.sys are replaced by the config file

C:\Users\<username>\AppData\Local\DOSBox\dosbox-0.74.conf. Under Linux the file can be found in folder ~/.dosbox/dosbox-0.74.conf. Depending on the version 0.74 may have changed. For a more frequent use, the most important aspect is mounting physically existing folders as drive letters into DOSBox. the command mount <driveletter> <hostfolder> mounts the provided folder as the root folder of the provided drive. mount -u <driveletter> undoes that. To have this happen automatically at startup, the command has to be entered into the config file at the proper location, below [autoexec], e. g.:

```
mount c C:\Users\username\Desktop
c:
```

This mounts the folder C:\Users\username\Desktop as drive C: and DOSBox switches to that drive as well during startup. The user ends up at the proper location in the provided folder. You can do anything you would do with the autoexec.bat file as well, by placing the commands below the [autoexec] section, e. g. variable settings or custom start menus. You might as well create a configuration, that automatically starts your favorite game right after opening DOSBox.

# **Most Important Short Cuts**

- ALT + ENTER: Switch to **full screen** and back.
- ALT + PAUSE: Pause emulation (hit ALT + PAUSE again to continue).
- CTRL + F1: Start the keymapper.
- CTRL + F4: Change between mounted floppy/CD images. Update directory cache for all drives.
- CTRL + ALT + F5: Start/Stop avi video capturing.
- CTRL + F5: Save a **screenshot** in PNG format.
- CTRL + F6: Start/Stop **recording sound** output to a wave file.
- CTRL + ALT + F7: Start/Stop recording of OPL commands (DRO format).
- CTRL + ALT + F8: Start/Stop the recording of raw MIDI commands.
- CTRL + F7: Decrease frameskip.

- CTRL + F8: Increase frameskip.
- CTRL + F9: Kill DOSBox.
- CTRL + F10: Capture/Release the mouse.
- CTRL + F11: Decrease DOSBox Cycles (slow down emulation).
- CTRL + F12: Increase DOSBox Cycles (speed up emulation).
- ALT + F12: Unlock speed (turbo button/fast forward).
- F11, ALT + F11:
  - CGA: Change tint in NTSC output modes
  - Hercules: Cycle through amber, green, white colouring.

All that's going on inside DOSBox can be recorded as video or a screenshot be made of it. CTRL + F5 takes a screenshot while CTRL + ALT + F5 starts and stops video recording. CTRL + F6 starts and stops audio recording.

The resulting files of video, audio or screenshot caputring are stored in folder C:\Users\<username>\AppData\Local\DOSBox\capture (Windows), resp. ~/.dosbox/capture (Linux).

## **IPX**

DOSBox brings its own IPX network solution. The IPX protocol is transported via an outer UDP connection. In order to facilitate this, a DOSBox instance running the IPX server is required, while numerous clients can connect to it. In general, the IPX functionality requires the command ipx=true to be executed, either manually or in the configuration file. The default value is false, so you have to have this set first. Otherwise DOSBox will not provide IPX.

#### Server

#### **Starting Server**

To actually start a server, the following command is used:

ipxnet startserver [UDP port]

The [UDP port] section can be omitted. Default value is 213. However, under Linux opening ports 1 to 1024 requires root privileges. So you will probably want to choose another port then. This means, an IPX server running on the given port is listening and relaying the information to other clients.

#### **Stopping Server**

The server can easily be stopped by executing ipxnet stopserver.

#### Client

2025-07-05-19-16 3/3 DOSBox

#### Connecting

Once the server is up and running clients can connect to it. This is done with the following command:

ipxnet connect <IP> [UDP port]

The <IP> part is mandatory and requires the destination IP or host name of the server you want to connect to. All clients connected to the same server can communicate with each other via IPX from within DOSBox, including the DOSBox instance running the server. Again, the [UDP port] value is optional and default is 219. Connecting to port 219 should not require the client to be run with root privileges.

### **Disconnecting**

To close the client's connection, simply enter ipxnet disconnect.

## See also

• DOSBox Wiki

Back to the games database

From:

https://mwohlauer.d-n-s.name/wiki/ - mwohlauer.d-n-s.name / www.mobile-infanterie.de

Permanent link:

https://mwohlauer.d-n-s.name/wiki/doku.php?id=en:tools:dosbox&rev=1648849149

Last update: **2022-04-01-21-39** 

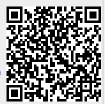